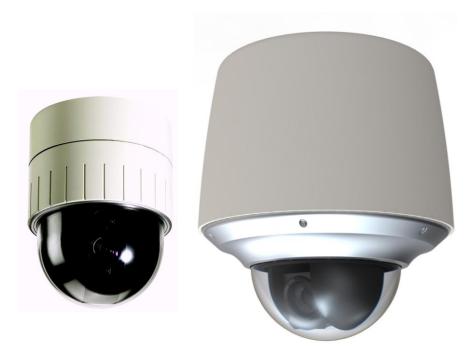

# **IPE4100/IPE4500** Installation Guide

(IPE4500 is an Outdoor PTZ Camera, Adding an Outdoor Housing to Indoor PTZ IPE4100)

#### **IMPORTANT!**

The explanation and specification at this manual are mainly on the basis of IPE4100-2212-36 which uses Sony 36X Optical Zoom module.

## **INFORMATION TO USER**

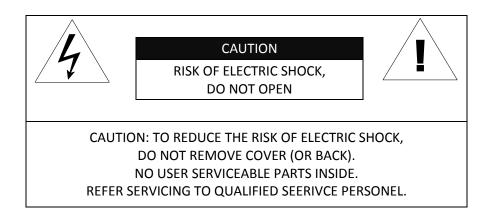

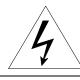

This symbol is intended to alert the user to the presence of un-insulated "dangerous voltage" within the product's enclosure that may be of sufficient magnitude to constitute a risk of electric shock to persons.

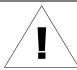

This symbol is intended to alert the user to the presence of important operating and maintenance (servicing) instructions in the literature accompanying the appliance.

# **Table of Contents**

| 1. FEATURES                                        | 6  |
|----------------------------------------------------|----|
| 2. PACKAGE CONTENTS                                | 7  |
| 3. PART NAMES                                      | 8  |
| 4. INSTALLATION                                    | 11 |
| 4.1. Setting the Image Attribute                   | 12 |
| 4.2.Operating the OSD Menu                         | 12 |
| 5. CONNECTIONS                                     | 13 |
| 5.1.Connectors                                     | 13 |
| 6. CONFIGURATION                                   | 18 |
| 6.1.Set up network environment                     |    |
| 6.2.View video on web page                         |    |
| 6.2.1. View video using IPAdmin Tool               | 18 |
| 6.2.2. View video using IP address                 | 20 |
| 6.3. Reset                                         | 20 |
| 6.4. Factory Default                               | 20 |
| APPENDIX (A): SPECIFICATIONS                       | 21 |
| Summary                                            | 21 |
| Electrical Characteristics                         | 23 |
| Environment Condition                              | 23 |
| APPENDIX (B): DIMENSIONS                           | 24 |
| Dome                                               | 24 |
| Outdoor Housing                                    | 25 |
| APPENDIX (C): ACCESSORIES                          | 26 |
| Outdoor part                                       | 26 |
| Assembling outdoor housing                         | 27 |
| APPENDIX (D): HEXADECIMAL-DECIMAL CONVERSION TABLE | 29 |
| REVISION HISTORY                                   | 30 |

# **1. FEATURES**

#### Camera

- Indoor / Outdoor PTZ Dome IP Camera
- IP66 vandal proof (supported only with Outdoor Housing)
- Sony 1/4" Exview HAD CCD
- x36 Optical Zoom, x12 Digital Zoom
- True Day & Night (IR Cut Filter) +DSS

#### Streaming

- Dual streaming mode (such as different codec/resolution/bit rate and so on.)
- De-interlacing on DSP
- Burnt-in text supported
- Unicast/Multicast supported

#### Video/Audio

- Video compression: H.264/MPEG/MJPEG, 25/30FPS@D1(PAL/NTSC)
- Audio compression: G.711(µLaw, aLaw)/PCM
- Analog video out for external monitors
- Video Motion Detection supported
- Two-way mono audio supported

#### Network

- RTSP/ HTTP protocol supported
- 10/100 Base-T Ethernet

#### Additional Features

- RS-485 supported
- OSD supported
- SDK (Software Development Kit) provided
- 4ch DI / 2ch DO supported

#### VCA (Video Content Analysis)

- Built-in Auto-Tracking license
- VCA Presence (Included as basic)
- VCA Surveillance (Optional)

# **2. PACKAGE CONTENTS**

Unpack carefully and handle the equipment with care. The packaging contains:

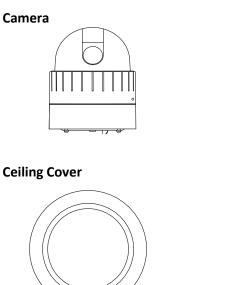

**Ceiling Mount Bracket** 

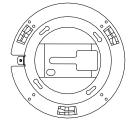

Screws

**Terminal block** 

**Cable Ties** 

(2Pin, 3Pin, 5Pin, 6Pin)

G

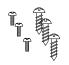

Wrench

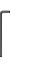

Safety Wire

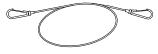

#### **Quick Installation Guide**

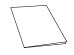

The above contents are subject to change without prior notice.

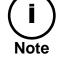

# **3. PART NAMES**

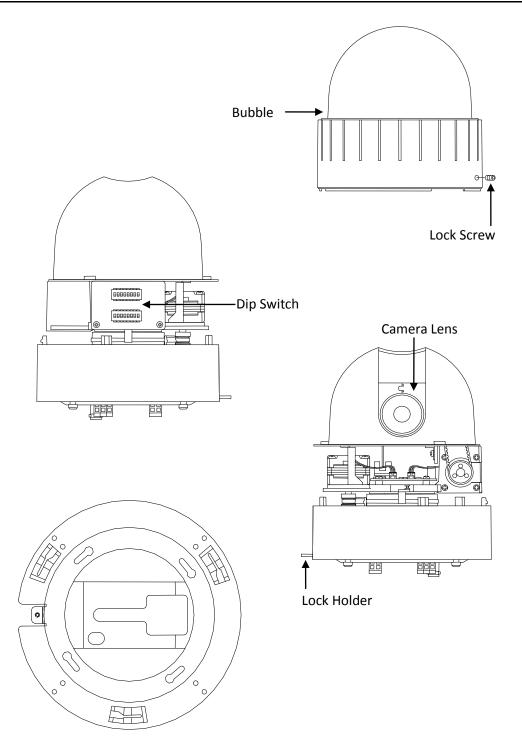

Ceiling Mount Bracket for indoor

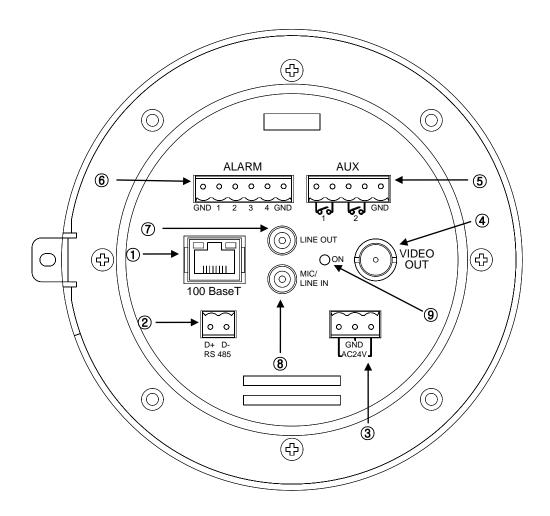

\* Models herein and their appearance are subject to change without any prior notice.

#### ① LAN Connector (Ethernet)

This is a RJ45 LAN connector for 10/100 Base-T Ethernet.

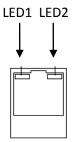

This LED lights up as orange and turns green when the encoder is powered on.

#### LED operation setting:

For the factory default setting, LED 2 blinks for the heartbeat and LED 1 turns on for video signal. To change its setting, refer to the section **4.5.11**. LED Setting of the NVC Web Page User's Manual.

#### ② **RS-485**

The camera supports RS-485 Serial Communication Port.

#### **③ 3 pin connector for power**

The camera needs an AC24V for power supply. Refer to the section "**5.1.Connectors**" for more specific information.

#### **④** External video

It is an analog video output port.

#### **(5)** 5 pin connector for D/O

The camera provides 2 channel D/O. Refer to the section "**5.1.Connectors**" for more specific information.

#### 6 6 pin connector for D/I

The camera provides 4 channel D/I. Refer to the section "5.1.Connectors" for more specific information.

#### ⑦ Audio Output

The camera has a mono audio output.

#### **8** Audio Input

The camera has a mono audio input.

#### 9 Reset

Reset switch is used for restarting or resetting the camera as Factory Default (FD). Refer to the section "6.3. Reset" for more specific information.

# **4. INSTALLATION**

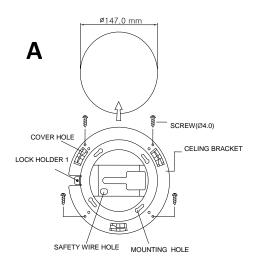

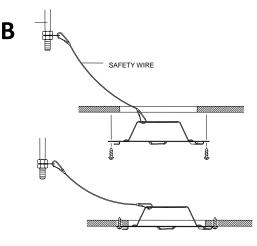

Before you install the camera, you should set the DIP switches to configure the camera ID, communication protocol. Please refer to the page15. **DIP Switch** 

1. Find the places which are strong enough to support the camera, about 2kg.

2. Make a hole, Ø 147mm, on the ceiling.

3. Hook the safety wire to suspension and the safety wire hold on the bracket.

4. Install the ceiling mount bracket by driving 4 screws, Ø 4mm tapping screws.

5. You can make wires simple by cable ties.

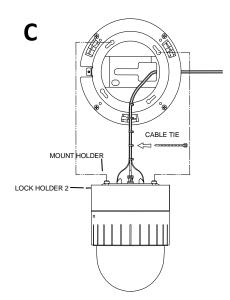

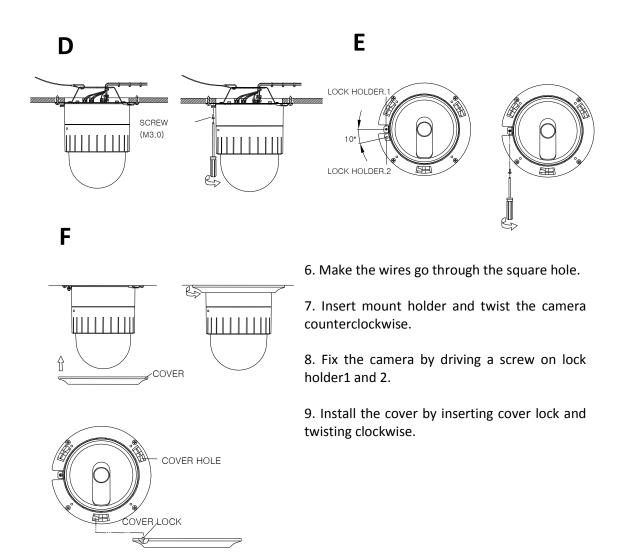

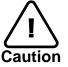

The camera may fall off the ceiling even after the proper installation and mounting. To prevent any accident, make sure the ceiling is firm and stable enough to support the camera. If any reinforcement is needed, consult with your safety personnel and proceed with the installation.

# 4.1. Setting the Image Attribute

You can set the image attribute of camera through the webpage.

The menu of image attribute can be seen under **Setup > Video & Audio > Video-in > Attribute Setting**. Brightness, contrast, hue, saturation and sharpness can be adjusted.

## 4.2.Operating the OSD Menu

To operate the OSD of camera; refer to the "OSD Menu Control Manual" in the SDK.

# **5. CONNECTIONS**

# 5.1.Connectors

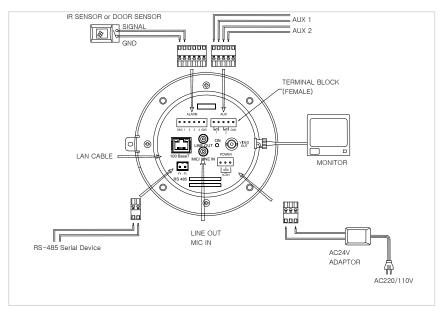

#### **Power Connection**

Please, check the voltage and current capacity of rated power carefully. Rated power is indicated in the back of main unit.

| Туре    | Rated Power | Input Voltage Range | Current Consumption |
|---------|-------------|---------------------|---------------------|
| Indoor  | AC 24V      | 18~32VAC            | 850mA               |
| Outdoor | AC 24V      | 18~32VAC            | 1.5A                |

#### **RS-485 Communication**

For PTZ control, connect this line to keyboard and DVR. To control multiple cameras at the same time, RS-485 communication lines of them is connected in parallel.

#### Analog Video Connection

Connect with BNC coaxial cable.

#### Audio Input/Output Connection

Connect to the audio input device such as a Mic and the audio output device such as the amplifier speaker.

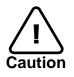

Do not connect the speaker without amplifier.

#### Sensor (DI) connection

The camera provides 4 channel D/I. It can be connected to a relay type sensor as the following figures.

Input voltage range: 0VDC minimum to 5VDC maximum, Max 50mA Input voltage threshold: 4.5V

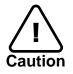

Do not exceed the maximum relay rating.

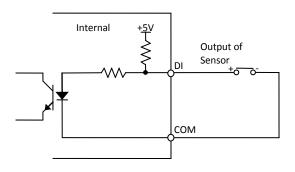

**Relay Type** 

#### Alarm (DO) connection

The camera provides 2 channel D/O. Relay Rating: Max 24VAC 500mA or 12VDC 1A

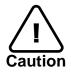

Do not exceed the maximum relay rating.

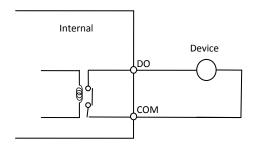

**Relay Type** 

#### **DIP Switch**

Before you install the camera, you should set the DIP switches to configure the camera ID, communication protocol.

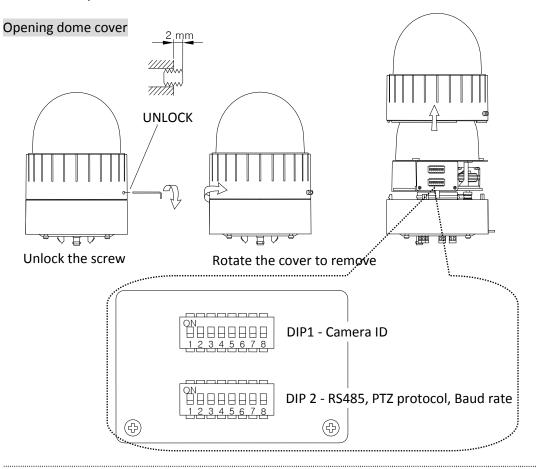

Placing dome cover

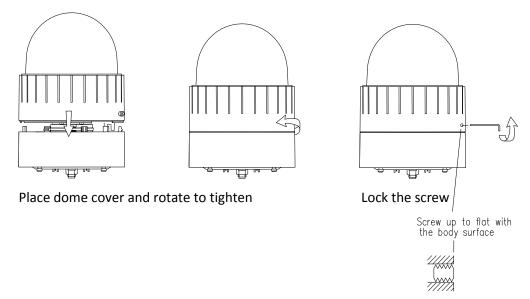

LOCK

#### Camera ID Setup

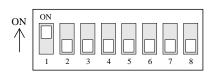

ID number of camera is set using binary number. The example is shown bellow. DIP1

| Pin       | 1   | 2   | 3   | 4   | 5   | 6   | 7   | 8   |
|-----------|-----|-----|-----|-----|-----|-----|-----|-----|
| ID Value  | 1   | 2   | 4   | 8   | 16  | 32  | 64  | 128 |
| Default   | on  | off | off | off | off | off | off | off |
| ex) ID=10 | off | on  | off | on  | off | off | off | off |

The range of ID is 1~255. Do not use 0 as camera ID. Factory default of Camera ID is 1. If you want to control a certain camera, you must match the camera ID with Cam ID setting of DVR or Controller.

#### **Communication Protocol Setup**

Select the appropriate Protocol with DIP switch combination. DIP2

| Pin      | 1           | 2    | 3         | 4          | 5    | 6    | 7           | 8           |
|----------|-------------|------|-----------|------------|------|------|-------------|-------------|
| ID Value | RS485       | Not  | Protocol1 | Protocol 2 | Not  | Not  | Baud Rate 1 | Baud Rate 2 |
|          | Termination | used |           |            | used | used |             |             |
| Default  | Off         | Off  | Off       | Off        | Off  | Off  | Off         | On          |

Pin1 is used for RS485, 100W termination. Set ON DIP2-1st of only the last looped camera from the controller. Even in case of only one camera, set ON DIP2-1st of the camera.

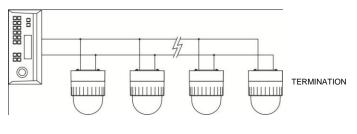

CAM 1 CAM 2

CAM n-1 CAM n

| Pin3 | Pin4 | Protocol           |
|------|------|--------------------|
| OFF  | OFF  | Pelco-D or Pelco-P |
| ON   | ON   | Not used           |
| ON   | OFF  | Maxpro             |

| Pin7 | Pin8 | BAUD RATE         |
|------|------|-------------------|
| OFF  | OFF  | Not Used          |
| OFF  | ON   | 2400bps (Pelco-D) |
| ON   | OFF  | 4800bps (Pelco-P) |
| ON   | ON   | 9600bps (Maxpro)  |

- If you want to control using DVR or P/T controller, their protocol must be identical to camera. Otherwise, you cannot control the camera.

- If you changed camera protocol by changing DIP S/W, the change will be effective after you reboot the camera.

- Factory default of protocol is "Pelco-D, 2400 bps, 8 bit, 1 stop bit, no parity."

# **6. CONFIGURATION**

## 6.1.Set up network environment

The default IP address of your IP device is 192.168.XXX.XXX. You can find the available IP address from the MAC address of your device. Please make sure the device and your PC are on the same network segment before running the installation. If the network segment between your PC and the device is different, change your PC's settings as below.

IP address : **192.168.xxx.xxx** Subnet mask: **255.255.0.0** 

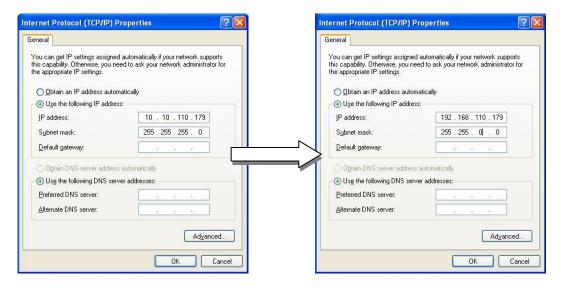

## 6.2.View video on web page

View the live video on a web page using your IP device and its IP address. You can use the IPAdminTool or enter the IP address on the web page.

## 6.2.1. View video using IPAdmin Tool

IPAdminTool automatically searches all activated network encoders and IP cameras and shows the product name, IP address, MAC address and etc. IPAdminTool is provided with SDK at the following SDK path.

{SDK root}\BIN\TOOLS\AdminTool\

To use the IPAdminTool and view the live video on a web page:

- 1. Start IPAdminTool. Names and info of currently activated IP devices appear as a list.
- 2. Right-click on the desired device and select **Web view**.
- 3. Click **pop-up blocked** and install the ActiveX setup.exe by clicking the **Run** or **Save** button. You need to install the ActiveX for displaying the images.

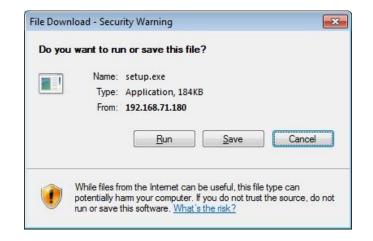

- 4. Follow the instructions of the dialog boxes and complete the installation. Then the live video is displayed on the main page of the web browser.
- 5. If the live video is not displayed with the message said, "*This software requires the Microsoft XML Parser V6 or higher. Please download MSXML6 from the Microsoft website to continue. Error code: Can not create XMLDOMDocument.*", please download and install the relevant MSXML.

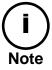

If the ActiveX **setup.exe** file fails to be installed successfully, close all of the Internet Explorer windows and go to **Program Files** > **AxInstall** folder on your computer. Then, run **Uninstall.exe** and try to perform the steps 1 to 4 above again.

### 6.2.2. View video using IP address

View the live video on a web page using your IP device and its IP address. To have the correct IP address ready and use it on a web page:

1. Convert a MAC address to an IP address or check the IP address on the IPAdminTool. Refer to *Appendix (D): Hexadecimal-Decimal Conversion Table*.

(The MAC address is attached on the side or bottom of the device.)

MAC address = 00-13-23-01-14-B1 
$$\rightarrow$$
 IP address = 192.168.20.177  
the Hexadecimal number to Decimal number.

- 2. Open a web browser and enter the IP address of the device.
- 3. Click **pop-up blocked** and install the ActiveX setup.exe by clicking the **Run** or **Save** button. You need to install the ActiveX for displaying the images.
- 4. Follow the instructions of the dialog boxes and complete the installation. Then the live video is displayed on the main page of the web browser.

## 6.3. Reset

- 1. While the device is in use, press and hold the Reset button.
- 2. Release the Reset button after 3 seconds.
- 3. Wait for the system to reboot.

## 6.4. Factory Default

- 1. Disconnect the power supply from the device.
- 2. Connect the power to the device with the Reset button pressed and held.
- 3. Release the Reset button after 5 seconds.
- 4. Wait for the system to reboot.

The factory default settings can be inferred as follows:

| IP address:   | 192.168.xx.yy |
|---------------|---------------|
| Network mask: | 255.255.0.0   |
| Gateway:      | 192.168.0.1   |
| User ID:      | root          |
| Password:     | pass          |

# **APPENDIX (A): SPECIFICATIONS**

## Summary

The explanation and specification at this manual are mainly on the basis of the specific camera model, which uses Sony 36X Optical Zoom module.

| Camera N         | Module    |                                                              |                                                    |                                                     |  |  |
|------------------|-----------|--------------------------------------------------------------|----------------------------------------------------|-----------------------------------------------------|--|--|
| Image S          | Sensor    | Sony 1/4" Exview HAD CCD Samsung 1/4" Interline Transfer CCD |                                                    |                                                     |  |  |
| Effective        | e Pixels  | NTSC 768(H) * 494(V) 380K / PAL 752(H) * 582(V) 440K         |                                                    |                                                     |  |  |
| TV Sy            | stem      |                                                              | NTSC / PAL                                         |                                                     |  |  |
| Horizo<br>Resolu |           | 550TV Lines                                                  | 550TV Lines 550TV Lines                            |                                                     |  |  |
| White B          | Balance   | Auto / Manual (Red, Blue<br>Gain Adjustable)                 |                                                    |                                                     |  |  |
| Scanning         | System    |                                                              | 2:1 Interlace                                      |                                                     |  |  |
| Sync Sy          | ystem     |                                                              | Internal (12 VDC)                                  |                                                     |  |  |
| Min. Illur       | nination  | 1.4Lux (50IRE) ,<br>0.01Lux (ICR On)                         |                                                    | (50IRE) <i>,</i><br>(ICR On)                        |  |  |
| Lens (O          | ptical)   | 36x Optical Zoom (F=1.6 ~<br>4.5 , f=3.4 to 122.4mm )        | 27x Optical Zoom (F=1.6 ~<br>2.8 , f=3.5 to 95mm ) | 37x Optical Zoom<br>(F=1.6~F3.9, f=3.5~129.5<br>mm) |  |  |
| Lens (D          | Digital)  | 12x (432x with optical)                                      | 16x (432x with optical)                            | 16x (592x with optical)                             |  |  |
| Foc              | cus       | Auto/ Manual / SemiAuto                                      | Auto/ Manua                                        | Auto/ Manual / One push                             |  |  |
| Iri              | S         | Auto / Manual                                                | On,                                                | /Off                                                |  |  |
| Day &            | Night     |                                                              | Auto / Day / Night(ICR)                            |                                                     |  |  |
| Digital Slov     | w Shutter |                                                              | On / Off                                           |                                                     |  |  |
| Luminan<br>Rat   | •         |                                                              | More than 50 dB (AGC off)                          |                                                     |  |  |
| AG               | ЭС        | Normal / High / Off                                          | Low / Mediu                                        | m / High / Off                                      |  |  |
| BL               | .C        |                                                              | On / Off                                           |                                                     |  |  |
| НС               | CL        | No                                                           | On /                                               | ′ Off                                               |  |  |
| Flicke           | rless     |                                                              | On / Off                                           |                                                     |  |  |
| SSN              | NR        |                                                              | Low / Middle / High / Off                          |                                                     |  |  |
| PAN / TIL        | .T        |                                                              |                                                    |                                                     |  |  |
| Pan Rotati       | on Angle  | 360° Quick Endless Rotation                                  |                                                    |                                                     |  |  |
| Pan              | Manual    | 0.5°~ 100 or 200°/sec (64step)                               |                                                    |                                                     |  |  |
| Speed            | Preset    | Ν                                                            | /lax 300°/sec , Min 10°/sec                        |                                                     |  |  |
| Tilt Rotatio     | on Angle  |                                                              | -2°~ 90°                                           |                                                     |  |  |
| Tilt Speed       | Manual    |                                                              | 0.5°~ 45°/sec (64step)                             |                                                     |  |  |
| in speed         | Preset    | N                                                            | 1ax 250°/sec , Min 200°/sec                        |                                                     |  |  |

| System Accuracy              | 0.024°                                                                                                    |  |  |
|------------------------------|----------------------------------------------------------------------------------------------------|--|--|
| Dome                         |                                                                                                    |  |  |
| Horizontal Angle of          | 57.8° (Wide end) to 1.7° (Tele end)                                                                                                    |  |  |
| View (Approx.)               |                                                                                                    |  |  |
| Preset                       | 165 positions with 16 character labels /                                                                                                    |  |  |
|                              | Independent preset characteristic setup                                                                                                    |  |  |
| Auto Scan                    | Programmable Auto Scan                                                                                                    |  |  |
| Group Tour                   | Max. 8 Programmable group tours<br>(each one consisting of up to 60 preset steps with different steps)                                                 |  |  |
| Pattern                      | 8 Programmable Patterns (total 480 seconds)                                                                                                    |  |  |
| Sector                       | 8 Selectable Sectors with 16 characters                                                                                                    |  |  |
| Privacy Zone                 | 24 8                                                                                                    |  |  |
| Auto Flip                    | On / OFF                                                                                                    |  |  |
| On Screen<br>Display(analog) | Camera ID, Pan/Tilt angle, Flip, Zoom, etc                                                                                                    |  |  |
| Video                        |                                                                                                    |  |  |
| Compression                  | H.264, MPEG-4, MJPEG Selectable per Stream                                                                                                    |  |  |
| Number of Streams            | Dual stream, Configurable                                                                                                    |  |  |
| Resolution                   | D1, 4CIF, 2CIF, VGA, CIF, QVGA, QCIF                                                                                                    |  |  |
| Compression FPS              | 25/30 fps @ D1 (PAL/NTSC)                                                                                                    |  |  |
| De-interlacing               | Supported (DSP)                                                                                                    |  |  |
| Motion Detection             | Supported                                                                                                    |  |  |
| Burnt-in<br>Text(digital)    | Supported (DSP)                                                                                                    |  |  |
| Analog Video<br>Output       | 1 Loop Out (BNC Connector)                                                                                                    |  |  |
| Audio                        |                                                                                                    |  |  |
| Input/Output                 | 1 / 1 ch                                                                                                    |  |  |
| Compression                  | PCM, G.711                                                                                                    |  |  |
| Function                     |                                                                                                    |  |  |
| Network                      | 10/100 Base-T                                                                                                    |  |  |
| DI / DO                      | 4 / 2 CH                                                                                                    |  |  |
| RS-485                       | Supported                                                                                                    |  |  |
| SD Memory Card<br>Slot       | Supported (microSD type)                                                                                                    |  |  |
| Protocol                     | TCP/IP, UDP/IP, HTTP, RTSP, RTCP, RTP/UDP, RTP/TCP,<br>SNTP, mDNS, UPnP, SMTP, SOCK, IGMP, DHCP,<br>FTP, DDNS, SSL v2/v3, IEEE 802.1X, SSH, SNMP v2/v3 |  |  |
| Mechanical                   |                                                                                                    |  |  |
| Motor Type                   | Stepping motor                                                                                                    |  |  |
| Micro Steps                  | 1/8 Micro Step                                                                                                    |  |  |

| Material        | (Dome) ABS                                                                     |
|-----------------|--------------------------------------------------------------------------------|
|                 | (Outdoor Housing) Aluminum ,Poly Carbonate                                     |
| Dimensions      | Dome: 147ф * 190mm(H) (5.8" (D) * 7.5"(H))<br>Outdoor Housing: 149ф * 312mm(H) |
| Color           | Cool gray                                                                      |
| Weight (Approx) | Dome: 1.9 kg (5 lbs)<br>Outdoor Housing: 5.7 kg                                |

## **Electrical Characteristics**

| Power Source        | Dome:18~32VAC 60/50Hz 850mA                          |
|---------------------|------------------------------------------------------|
|                     | With Outdoor Housing: 18~32VAC 60/50Hz 1.5A          |
| Power Consumption   | Dome:18W Max                                         |
|                     | With Outdoor Housing: 36W Max                        |
| Analog Video Output | 1 Vp-p, 75Ω, Composite                               |
| Audio Input         | Linein, 1.43Vp-p(Min 1.35Vp-p, max 1.49 Vp-p), 39 KΩ |
| Audio Output        | Lineout, 46mW Power, 16 Ω                            |
| D/I                 | Max 50mA@5VDC, TTL level 4.5V threshold              |
| D/O                 | Max 500mA@24VAC or 1A@12VDC                          |
|                     | On-state resistance: 50 $\Omega$ (max continuous)    |

## **Environment Condition**

| Fan / Heater          | Supported via Outdoor Housing                                                                     |
|-----------------------|---------------------------------------------------------------------------------------------------|
| Operating Temperature | -10 °C ~ 50 °C (14 °F ~ 122 °F) (Dome)<br>-40 °C ~ 50 °C (-40 °F ~ 122 °F) (with Outdoor Housing) |
| Storage Temperature   | -20 °C ~ 60 °C (-4°F ~ 140 °F)                                                                    |
| Operating Humidity    | Up to 85% RH (Non-condensing)                                                                     |
| Certification         | FCC/CE, IP66(with outdoor housing)                                                                |

# **APPENDIX (B): DIMENSIONS**

Dome

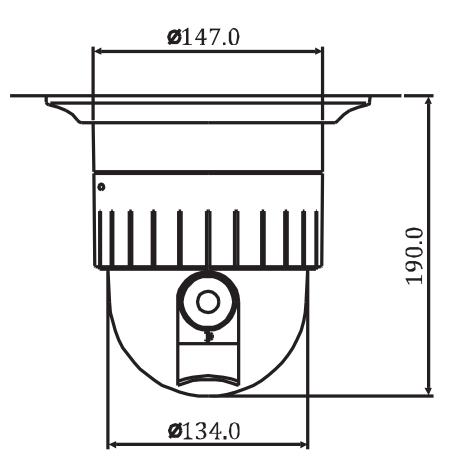

(Unit: mm)

## **Outdoor Housing**

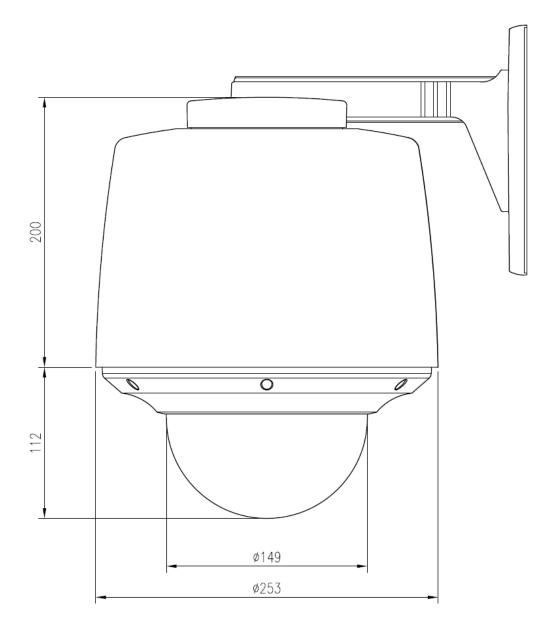

(Unit: mm)

# **APPENDIX (C): ACCESSORIES**

**Outdoor part** 

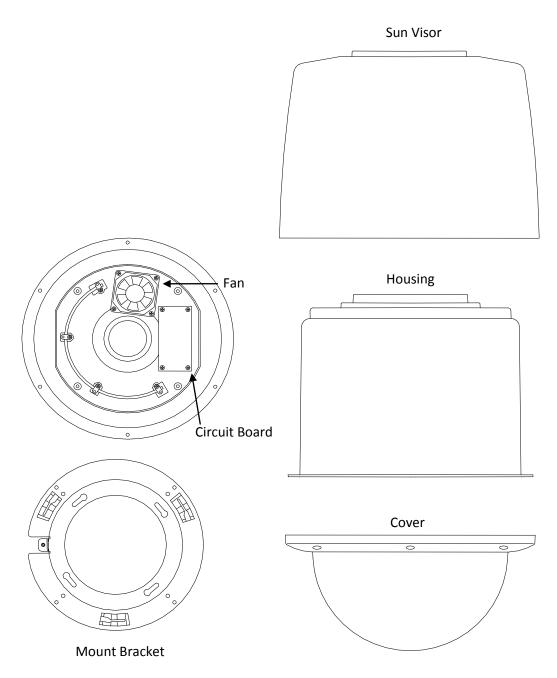

# Cover Remove the bubble

## **Assembling outdoor housing**

- Attach the mount bracket to the dome camera.
  Find more explanation at NOTE A below.
- 2) Open the dome cover to remove the bubble. Find more explanation at **NOTE B** below.
- 3) Twist the bubble counterclockwise and remove it from the dome cover.
- 4) Put the dome cover on the dome camera.
- 5) Connect the LAN cable and power supply cable with the dome camera. Find more explanation at **NOTE C** below.
- 6) Place the dome camera into the outdoor housing.
- 7) Fasten the dome camera with screws. Make sure the dome camera and the housing fit each other into place.
- 8) Put the outdoor cover on the housing.
- 9) Fasten the cover with screws.

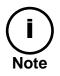

When assembling the dome and its outdoor housing, make sure they fit each other into place.

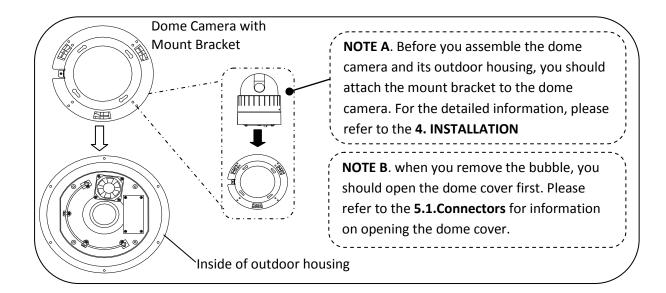

**NOTE C**. when you supply the electric power to the outdoor housing, you should connect the lines between outdoor housing and dome camera using terminal block. Please refer to the picture below.

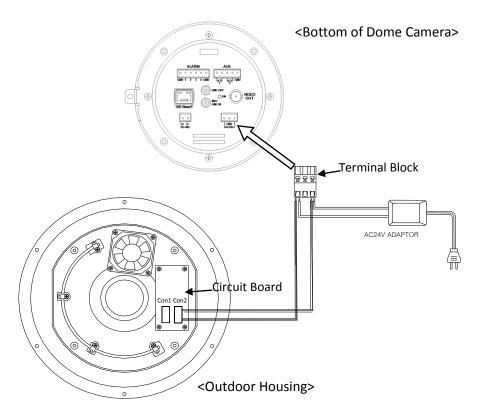

There is a bimetal implemented in the outdoor housing for controlling the fan and heater. Refer to its specification below for more details.

| Bimetal for | Fan                | Heater            |
|-------------|--------------------|-------------------|
| Activation  | 35°C-OFF / 45°C-ON | 15°C-OFF / 5°C-ON |
| Part Number | R45                | N10               |
| Package     | DIP Type           | DIP Type          |
| Maker       | Korea Bitec        | Korea Bitec       |

# APPENDIX (D): Conversion table

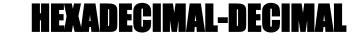

Refer to the following table when you convert the MAC address of your device to IP address.

| Hex | Dec | Hex | Dec | Hex | Dec | Hex | Dec | ] | Hex | Dec | Ī | Hex | Dec | Нех | Dec |
|-----|-----|-----|-----|-----|-----|-----|-----|---|-----|-----|---|-----|-----|-----|-----|
| 00  | 0   | 25  | 37  | 4A  | 74  | 6F  | 111 |   | 94  | 148 | ľ | B9  | 185 | DE  | 222 |
| 01  | 1   | 26  | 38  | 4B  | 75  | 70  | 112 |   | 95  | 149 |   | BA  | 186 | DF  | 223 |
| 02  | 2   | 27  | 39  | 4C  | 76  | 71  | 113 |   | 96  | 150 | Ī | BB  | 187 | EO  | 224 |
| 03  | 3   | 28  | 40  | 4D  | 77  | 72  | 114 |   | 97  | 151 |   | BC  | 188 | E1  | 225 |
| 04  | 4   | 29  | 41  | 4E  | 78  | 73  | 115 |   | 98  | 152 |   | BD  | 189 | E2  | 226 |
| 05  | 5   | 2A  | 42  | 4F  | 79  | 74  | 116 |   | 99  | 153 |   | BE  | 190 | E3  | 227 |
| 06  | 6   | 2B  | 43  | 50  | 80  | 75  | 117 |   | 9A  | 154 |   | BF  | 191 | E4  | 228 |
| 07  | 7   | 2C  | 44  | 51  | 81  | 76  | 118 |   | 9B  | 155 |   | C0  | 192 | E5  | 229 |
| 08  | 8   | 2D  | 45  | 52  | 82  | 77  | 119 |   | 9C  | 156 |   | C1  | 193 | E6  | 230 |
| 09  | 9   | 2E  | 46  | 53  | 83  | 78  | 120 |   | 9D  | 157 |   | C2  | 194 | E7  | 231 |
| 0A  | 10  | 2F  | 47  | 54  | 84  | 79  | 121 |   | 9E  | 158 |   | C3  | 195 | E8  | 232 |
| OB  | 11  | 30  | 48  | 55  | 85  | 7A  | 122 |   | 9F  | 159 |   | C4  | 196 | E9  | 233 |
| 0C  | 12  | 31  | 49  | 56  | 86  | 7B  | 123 |   | A0  | 160 |   | C5  | 197 | EA  | 234 |
| 0D  | 13  | 32  | 50  | 57  | 87  | 7C  | 124 |   | A1  | 161 |   | C6  | 198 | EB  | 235 |
| 0E  | 14  | 33  | 51  | 58  | 88  | 7D  | 125 |   | A2  | 162 |   | C7  | 199 | EC  | 236 |
| OF  | 15  | 34  | 52  | 59  | 89  | 7E  | 126 |   | A3  | 163 |   | C8  | 200 | ED  | 237 |
| 10  | 16  | 35  | 53  | 5A  | 90  | 7F  | 127 |   | A4  | 164 |   | C9  | 201 | EE  | 238 |
| 11  | 17  | 36  | 54  | 5B  | 91  | 80  | 128 |   | A5  | 165 |   | CA  | 202 | EF  | 239 |
| 12  | 18  | 37  | 55  | 5C  | 92  | 81  | 129 |   | A6  | 166 |   | СВ  | 203 | FO  | 240 |
| 13  | 19  | 38  | 56  | 5D  | 93  | 82  | 130 |   | A7  | 167 |   | CC  | 204 | F1  | 241 |
| 14  | 20  | 39  | 57  | 5E  | 94  | 83  | 131 |   | A8  | 168 |   | CD  | 205 | F2  | 242 |
| 15  | 21  | 3A  | 58  | 5F  | 95  | 84  | 132 |   | A9  | 169 |   | CE  | 206 | F3  | 243 |
| 16  | 22  | 3B  | 59  | 60  | 96  | 85  | 133 |   | AA  | 170 |   | CF  | 207 | F4  | 244 |
| 17  | 23  | 3C  | 60  | 61  | 97  | 86  | 134 |   | AB  | 171 |   | D0  | 208 | F5  | 245 |
| 18  | 24  | 3D  | 61  | 62  | 98  | 87  | 135 |   | AC  | 172 |   | D1  | 209 | F6  | 246 |
| 19  | 25  | 3E  | 62  | 63  | 99  | 88  | 136 |   | AD  | 173 |   | D2  | 210 | F7  | 247 |
| 1A  | 26  | 3F  | 63  | 64  | 100 | 89  | 137 |   | AE  | 174 |   | D3  | 211 | F8  | 248 |
| 1B  | 27  | 40  | 64  | 65  | 101 | 8A  | 138 |   | AF  | 175 |   | D4  | 212 | F9  | 249 |
| 1C  | 28  | 41  | 65  | 66  | 102 | 8B  | 139 |   | B0  | 176 |   | D5  | 213 | FA  | 250 |
| 1D  | 29  | 42  | 66  | 67  | 103 | 8C  | 140 |   | B1  | 177 |   | D6  | 214 | FB  | 251 |
| 1E  | 30  | 43  | 67  | 68  | 104 | 8D  | 141 |   | B2  | 178 |   | D7  | 215 | FC  | 252 |
| 1F  | 31  | 44  | 68  | 69  | 105 | 8E  | 142 |   | B3  | 179 |   | D8  | 216 | FD  | 253 |
| 20  | 32  | 45  | 69  | 6A  | 106 | 8F  | 143 |   | B4  | 180 | ļ | D9  | 217 | FE  | 254 |
| 21  | 33  | 46  | 70  | 6B  | 107 | 90  | 144 |   | B5  | 181 |   | DA  | 218 | FF  | 255 |
| 22  | 34  | 47  | 71  | 6C  | 108 | 91  | 145 |   | B6  | 182 |   | DB  | 219 |     |     |
| 23  | 35  | 48  | 72  | 6D  | 109 | 92  | 146 |   | B7  | 183 | ļ | DC  | 220 |     |     |
| 24  | 36  | 49  | 73  | 6E  | 110 | 93  | 147 | ļ | B8  | 184 |   | DD  | 221 |     |     |

# **REVISION HISTORY**

| MAN#             | DATE(M/D/Y) | Comments                                                             |
|------------------|-------------|----------------------------------------------------------------------|
| 01A.00           | 15/07/2009  | Created.                                                             |
| 01A.01           | 08/24/2009  | Added the requirement of VCA : MSXML4.0                              |
| 01A.02           | 09/25/2009  | Added Operation the OSD menu<br>Added Setting the Image Attribute    |
| 01A.03           | 09/29/2009  | Changed the VCA specification                                        |
| 01A.04           | 10/15/2009  | Added the Cross Reference                                            |
| 01A.05           | 11/16/2009  | Added the assembling Outdoor housing                                 |
| 01A.06           | 11/19/2009  | Removed DI voltage type                                              |
| 01A.07           | 12/09/2009  | Added Specifications items                                           |
| 01A.08           | 12/24/2009  | Changed the assembling Outdoor housing                               |
| 017.00<br>01B.00 | 01/08/2010  | Official SDK release version                                         |
| 01B.00           | 01/11/2010  | Added the description of IPE4500.                                    |
| 01B.02           | 01/28/2010  | Corrected Version number                                             |
| 01B.02           | 02/25/2010  | Modified for end users.                                              |
| 01B.03           | 05/17/2010  | Added information about a bimetal                                    |
| 012.00           | 09/07/2010  | FW v1.06.02 updated                                                  |
| 02/1.00          | 03/07/2010  | Removed VCA contents from the Specification section                  |
|                  |             | Added hexadecimal-decimal conversion table                           |
| 03A.00           | 10/01/2010  | FW v1.06.03 updated                                                  |
|                  |             | Changed ActiveX installation method for viewing web page             |
|                  |             | Changed the default value for web server protocol from https to http |
| 03A.01           | 1/11/2011   | Added the horizontal angle of view                                   |
| 04A.00           | 1/25/2011   | Added Auto-tracking as a standard feature                            |
| 05A.00           | 2/16/2011   | Added the new module specifications                                  |
| 06A.00           | 03/09/2011  | Added LED indicator information                                      |
|                  |             | Changed the MSXML error message                                      |
|                  |             | Changed the operating temperature specification                      |
| 06A.01           | 04/13/2011  | Added Scanning System and Sync System specification for              |
|                  |             | Samsung Module                                                       |
| 06A.02           | 04/26/2011  | Modified the incorrect lens specification of 37x module              |
| 06A.03           | 05/27/2011  | Changed the IPE4500 dimension                                        |
| 06A.04           | 07/20/2011  | Corrected DI voltage range specification                             |